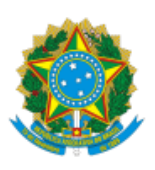

# MINISTÉRIO DO DESENVOLVIMENTO E ASSISTÊNCIA SOCIAL, FAMÍLIA E COMBATE À FOME SECRETARIA DE AVALIAÇÃO, GESTÃO DA INFORMAÇÃO E CADASTRO ÚNICO

# **INSTRUÇÃO NORMATIVA Nº 1/SAGICAD/MDS, DE 2 DE JUNHO DE 2023.**

A SECRETÁRIA DE AVALIAÇÃO, GESTÃO DA INFORMAÇÃO E CADASTRO ÚNICO, no uso das atribuições que lhe confere o art. 20 do Anexo I do Decreto nº 11.392, de 20 de janeiro de 2023, tendo em vista o disposto no art. 87, parágrafo único, inciso IV, da Constituição Federal; no art. 27 da Medida Provisória nº 1.154, de 1º de janeiro de 2023; no art. 6º-F da Lei nº 8.742, de 07 de dezembro de 1993; no Decreto nº 11.016, de 29 de março de 2022; na Portaria MDS nº 94, de 04 de setembro de 2013; na Portaria MC nº 773, de 5 de maio de 2022; na Portaria MC nº 810, de 14 de setembro de 2022; na Portaria MDS nº 864, de 02 de março de 2023; e na Portaria Interministerial MPS/MDS nº 30, de 9 de maio de 2023;

Considerando os §§ 3º e 4º do art. 6º-F da Lei nº 8.742, de 07 de dezembro de 1993, Lei Orgânica de Assistência Social (LOAS), que preveem a interoperabilidade de dados do Cadastro Único para Programas Sociais do Governo Federal (CadÚnico) com os dados constantes do Cadastro Nacional de Informações Sociais (CNIS), e que os dados desses registros incluídos no CadÚnico poderão ser acessados pelos órgãos gestores do CadÚnico nos três níveis da federação, conforme termo de adesão do ente federativo ao CadÚnico, resguardado o sigilo dos dados;

# Resolve:

Art. 1º Definir as regras e os procedimentos da integração entre o Cadastro Único para Programas Sociais do Governo Federal (CadÚnico) e o Cadastro Nacional de Informações Sociais (CNIS), por meio de povoamento de dados de renda formal de trabalho e benefícios previdenciários e assistenciais identificados no CNIS para as pessoas cadastradas no CadÚnico, nos termos dessa Instrução Normativa.

Art. 2º Para o povoamento dos dados do CNIS na base do CadÚnico, serão observadas as seguintes regras:

> I - a incorporação de dados do CNIS no CadÚnico abrangerá somente pessoas:

- a) com estado cadastral "cadastrado";
- b) com CPF com titularidade validada e situação diferente de nulo, suspenso ou cancelado, conforme base da Receita Federal do Brasil - RFB;
- c) sem indicativo de óbito;
- d) sem preenchimento de campos no formulário do CadÚnico que impeçam o preenchimento do Bloco 8 – Trabalho e Remuneração; e
- e) com data de atualização cadastral anterior à referência da base do CadÚnico utilizada na comparação dos dados com o CNIS a serem povoados.

II - as rendas identificadas do CNIS serão incorporadas ao CadÚnico considerando a comparação campo a campo, na forma do Anexo I dessa Instrução Normativa; (Redação alterada pela Instrução Normativa nº 2/SAGICAD/MDS, de 10 de outubro de 2023).

III - não serão incorporadas no CadÚnico rendas advindas de segurodesemprego ou seguro defeso.

Parágrafo único. O povoamento de dados de que trata o caput não alterará a data de atualização cadastral da família, mas deverá ser registrado em histórico do Sistema de Cadastro Único provido pela Caixa Econômica Federal (CAIXA).

Art. 3º Para resguardo do sigilo dos dados de renda das pessoas que tiverem dados do CNIS povoados no CadÚnico, as extrações da base do CadÚnico disponibilizadas pela CAIXA ou pelo MDS a municípios, estados, outros entes, ou a programas usuários do CadÚnico, à exceção do Programa Bolsa Família (PBF) e à operação da validação das contribuições do Segurado Facultativo de Baixa Renda, não conterão os dados de renda individual preenchidos no Bloco 8 – Trabalho e Remuneração, sendo estes substituídos por indicativo de faixa de renda individual. (Redação alterada pela Instrução Normativa nº 2/SAGICAD/MDS, de 10 de outubro de 2023).

§ 1º Os dados de renda preenchidos no Bloco 8 – Trabalho e Remuneração estarão disponíveis para consulta individual no Sistema de Cadastro Único provido pela CAIXA, no Portal Cadastro Único e no Aplicativo Cadastro Único, providos pela Empresa de Tecnologia da Previdência Social (Dataprev).

§ 2º O Responsável pela Unidade Familiar (RUF) poderá acessar os dados de todos os membros de sua família registrados no CadÚnico, inclusive aqueles advindos da integração com o CNIS.

§ 3º Cada membro da família somente poderá ter acesso aos dados de endereço, domicílio e família e a seus dados pessoais registrados no CadÚnico, inclusive aqueles advindos do CNIS, com exceção do disposto no § 2º.

§ 4º O Portal Cadastro Único e o Aplicativo Cadastro Único, providos pela Dataprev, deverão apresentar o detalhamento das informações relativas às rendas povoadas, vínculos de trabalho ou benefícios identificados no CNIS que deram origem às informações integradas ao CadÚnico.

Art. 4º Caso não reconheça a atualidade ou correção dos dados de renda do CNIS integrados ao CadÚnico, o RUF poderá solicitar a atualização, no Sistema de Cadastro Único, dos dados provenientes do CNIS, mediante apresentação de comprovação documental, conforme disposto no Anexo II.

§ 1º Caberá à gestão municipal ou do Distrito Federal do CadÚnico receber os documentos apresentados pelo RUF e analisar se são mais atuais ou se demonstram a incorreção das rendas advindas dos vínculos de trabalho ou benefícios identificados no CNIS, cujo detalhamento será disponibilizado via Portal Cadastro Único provido pela Dataprev nos termos do § 4º do art. 2º.

§ 2º Após concluir pela procedência da solicitação de atualização cadastral dos dados de renda provenientes do CNIS, o município ou o Distrito Federal deverá atualizar o cadastro da família, alterando as informações do Bloco 8 do formulário eletrônico do Sistema de Cadastro Único em consonância com o pleiteado pelo RUF, e demais informações do CadÚnico, se necessário.

§ 3º Nos casos em que o Portal Cadastro Único já disponha de informações mais atualizadas de renda de vínculo de trabalho ou de benefícios identificados no CNIS do que aquelas que foram integradas ao CadÚnico, o município ou o Distrito Federal poderá atualizar o cadastro da família, alterando as informações do Bloco 8 do formulário eletrônico do Sistema de Cadastro Único, mediante solicitação do RUF, mesmo que esse não apresente os documentos comprobatórios previstos no Anexo II.

§ 4º As cópias dos documentos comprobatórios apresentados pelo RUF deverão ser arquivadas em boa guarda, em arquivo físico ou magnético, por um período mínimo de cinco anos, contados da data de encerramento do exercício em que ocorrer a inclusão ou atualização dos dados relativos às famílias cadastradas, nos termos do Decreto nº 11.016, de 29 de março de 2022.

Art. 5º Esta Instrução Normativa entra em vigor na data de sua publicação.

Parágrafo único. Os anexos dessa Instrução Normativa estão disponíveis no link: https://www.gov.br/mds/pt-br/acesso-a-informacao/legislacao/instrucoes/

### **ANEXO I**

# (Redação alterada pela Instrução Normativa nº 2/SAGICAD/MDS, de 10 de outubro de 2023).

## **I – Regras de preenchimento do Bloco 8 para dados povoados**

O povoamento de dados do CNIS no Cadastro Único obedecerá à correlação de dados no CNIS com os campos do Bloco 8 – Trabalho e Remuneração disposta no Anexo II da Instrução Operacional n° 1/2022 - SE/SECAD [\(https://www.gov.br/cidadania/pt](https://www.gov.br/cidadania/pt-br/acesso-a-informacao/legislacao/instrucoes/ANEXOII.pdf)[br/acesso-a-informacao/legislacao/instrucoes/ANEXOII.pdf\)](https://www.gov.br/cidadania/pt-br/acesso-a-informacao/legislacao/instrucoes/ANEXOII.pdf).

Quando houver dados a serem povoados, o preenchimento do Bloco 8 se dará da seguinte forma:

A – Campos 8.01 a 8.08

A substituição da renda do Cadastro Único pela do CNIS somente ocorrerá quando a renda encontrada no CNIS for maior do que a registrada no Cadastro Único. Para essa comparação, no que se refere aos campos de trabalho, será avaliado o valor registrado no campo 8.05 comparado com o valor do mês de referência da base do CNIS a ser usada no povoamento. Se esse critério for cumprido, o preenchimento dos campos se dará da seguinte forma:

### **Campo 8.01- Na semana passada (nome) trabalhou**?

· Se a pessoa tiver remuneração de trabalho formal no CNIS, será marcada a opção 1 – Sim;

Se a pessoa estiver afastada do trabalho e licenciada pelo INSS, com recebimento de benefício substituto da remuneração, será marcada a opção 2 – Não. Nesse caso, será preenchido também o campo 8.02.

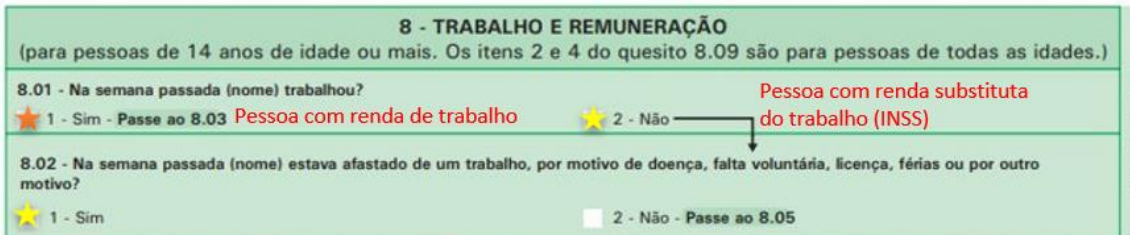

**Campo 8.02 – Na semana passada (nome) estava afastado de um trabalho, por um motivo de doença, falta voluntária, licença, férias ou por outro motivo?**

Se a pessoa estiver afastada do trabalho e licenciada pelo INSS, com recebimento de benefício substituto da remuneração, será marcada a opção 1 – Sim.

### **Campo 8.03 – Esse trabalho principal que (nome) exerceu foi na agricultura, criação de animais, pesca ou coleta (extração vegetal)?**

· Se a pessoa trabalhou na semana passada (resposta SIM no campo 8.01) ou se estava afastada do trabalho (resposta SIM no campo 8.02), o campo 8.03 será preenchido com a opção 2 – Não. Essa é uma convenção estabelecida para todos os casos povoados com renda de trabalho ou renda substituta do trabalho.

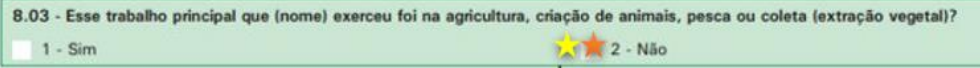

#### **Campo 8.04 – Nesse trabalho principal (nome) era:**

· Se a pessoa trabalhou na semana passada (resposta SIM no campo 8.01) ou se estava afastada do trabalho (resposta SIM no campo 8.02), o campo 8.04 será preenchido com a opção 4 – Empregado com carteira de trabalho assinada. Essa é uma convenção estabelecida para todos os casos povoados com renda de trabalho ou renda substituta do trabalho.

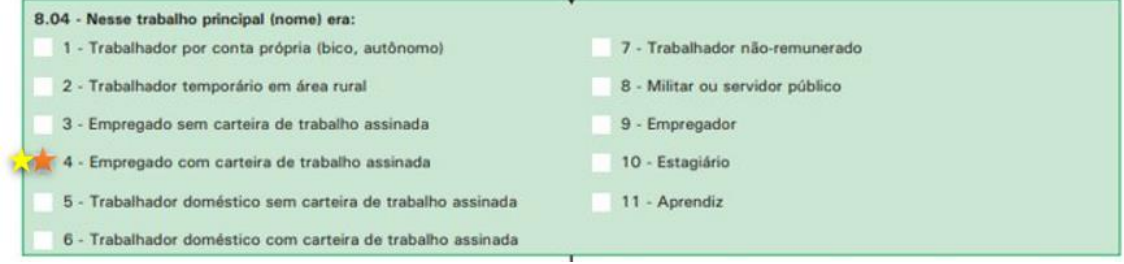

#### **Campo 8.05 – No mês passado (nome) recebeu remuneração de trabalho?**

· Campo será preenchido com o valor da remuneração do trabalho ou do benefício substituto do trabalho do CNIS.

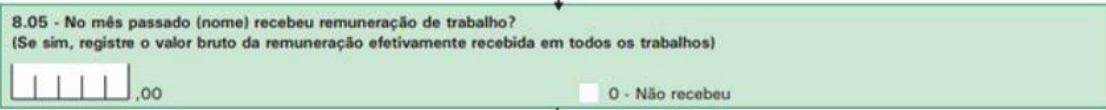

#### **Campo 8.06 – (Nome) teve trabalho remuneração nos últimos 12 meses?**

Campo será preenchido com a opção 1 – SIM para todos os casos povoados com renda de trabalho ou renda substituta do trabalho.

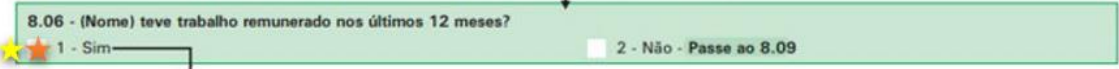

#### **Campo 8.07 – Quantos meses trabalhou nesse período?**

Campo será preenchido com a quantidade de meses em que constam remunerações do trabalho ou substitutas do trabalho no CNIS..

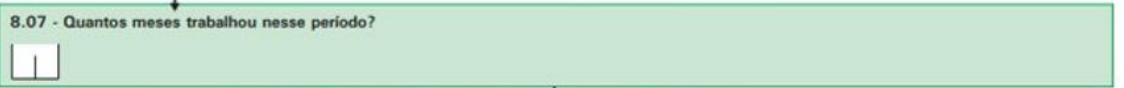

**Campo 8.08 – Qual foi a remuneração bruta de todos os trabalhos recebidos por (nome) nesse período?**

Campo será preenchido com soma das remunerações do trabalho ou substitutas do trabalho do CNIS.

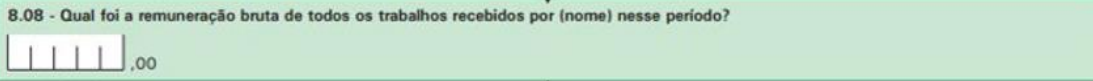

### B – Campo 8.09, quesitos 8.09-2 e 8.09-5

**8.09 – Quanto (nome) recebe, normalmente, por mês de:**

**2 – Aposentadoria, aposentadoria rural, pensão ou BPC/LOAS**

Campo será preenchido com o valor do benefício correspondente identificado no CNIS.

### **5 – Outras fontes de remuneração exceto bolsa família ou outras transferências similares**

· Campo será preenchido com o valor do benefício correspondente identificado no CNIS.

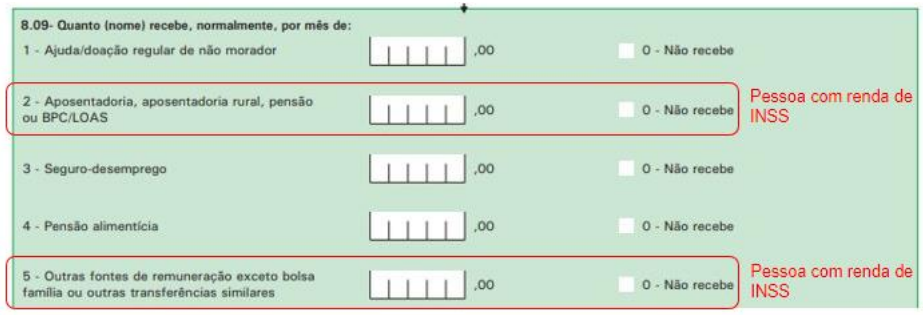

# **II – Consultas da renda povoada (CNIS)**

A – Portal Cadastro Único (Dataprev)

No Portal Cadastro Único, provido pela Dataprev, está disponível para estados, municípios e Distrito Federal a consulta dos dados das famílias e pessoas cujos cadastros foram objeto de povoamento de dados do CNIS.

Para ter acesso à consulta, o município deve acessar o endereço: https://cadunico.dataprev.gov.br/portal/, depois clicar em **Consulta da renda atualizada (CNIS).**

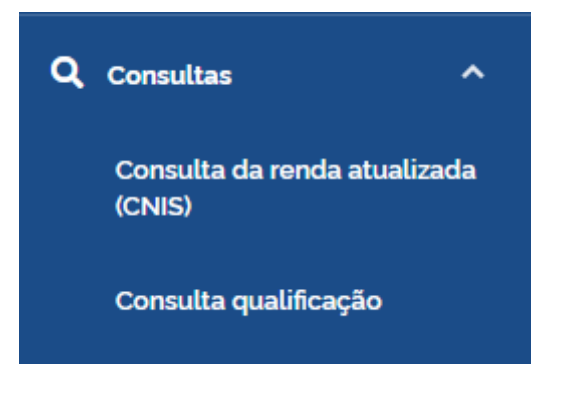

Nessa funcionalidade, estão disponíveis duas formas de consulta aos dados de atualização da renda:

### **Baixar arquivo completo**

Nesta aba, o sistema permite que os **usuários com perfil de Gestor de organização ou usuário máster** realizem o download do arquivo completo das famílias que tiveram os dados de renda automaticamente alterados na base do Cadastro Único a partir da incorporação dos dados do CNIS.

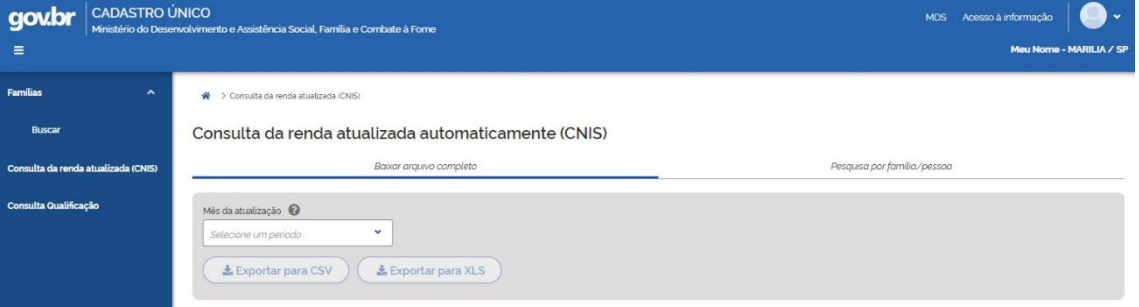

Para realizar o download do arquivo, o usuário deverá selecionar o Mês de atualização, ou seja, mês em que ocorreu a alteração da renda no Cadastro Único e, em seguida, selecionar o formato de extração do arquivo: CSV ou XLS. O sistema irá automaticamente realizar o download.

Ao abrir o arquivo, estarão disponíveis as seguintes informações:

- codigoMunicipioIbge Código IBGE do município;
- mesPovoamento mês em que a renda foi automaticamente alterada no Cadastro Único a partir da incorporação dos dados do CNIS;
- anoPovoamento ano em que a renda foi automaticamente alterada no Cadastro Único a partir da incorporação dos dados do CNIS;
- codigoFamiliar Código familiar
- dataAtualizacaoFamilia Data da última atualização cadastral da família;
- cpfPessoa CPF da pessoa que teve a renda automaticamente alterada em seu cadastro a partir da incorporação dos dados do CNIS; e
- nisPessoa NIS da pessoa que teve a renda automaticamente alterada em seu cadastro a partir da incorporação dos dados do CNIS.

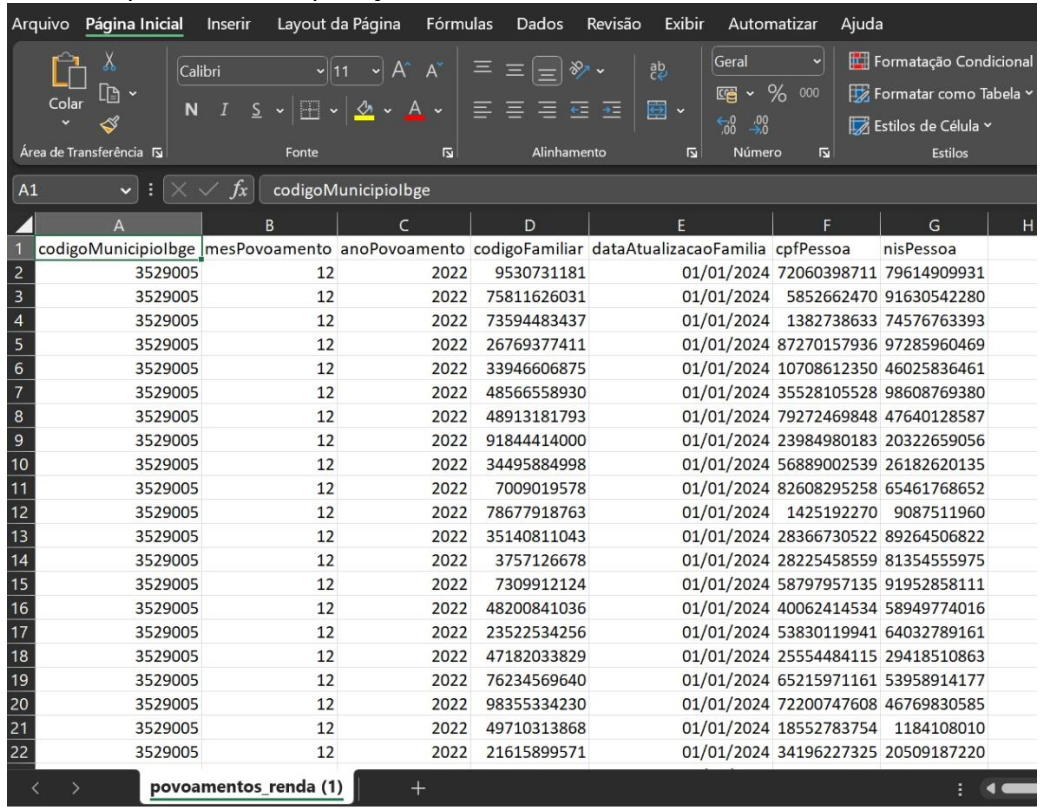

# **Pesquisa por família/pessoa**

Nesta aba, o sistema permite que o usuário consulte individualmente as famílias ou pessoas que tiveram os dados de renda automaticamente alterados na base do Cadastro Único a partir da incorporação dos dados do CNIS.

A pesquisa por família/pessoa poderá ser feita por meio do CPF, NIS ou Código Familiar.

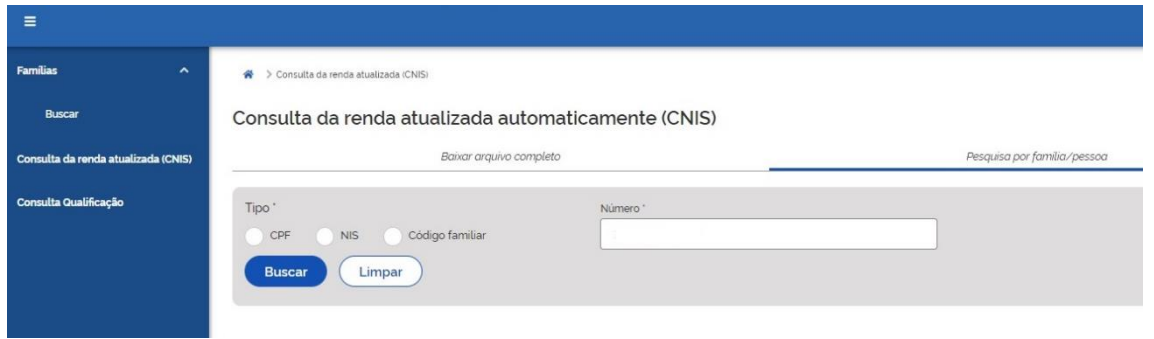

Após informar o critério de consulta, o usuário deverá selecionar a opção "Buscar". Neste momento, o sistema exibirá na tela o resultado da pesquisa, contendo a família/pessoa localizada:

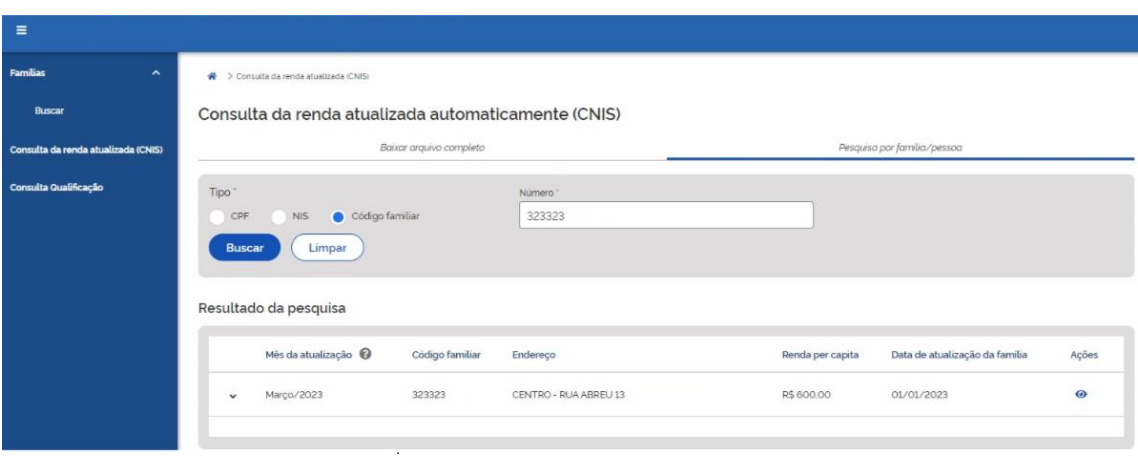

De acordo com a tela acima, estarão disponíveis as seguintes informações:

o Mês de atualização - mês em que foi realizada a alteração automática da renda da pessoa a partir dos dados incorporados do CNIS;

o Código familiar – Código atribuído para a família no momento do seu cadastramento na base do Cadastro Único;

o Endereço – Endereço cadastrado para a família na base do Cadastro Único;

o Renda per capita – Renda per capita familiar atualizada após a alteração automática da renda para o(s) integrante(s) da família a partir dos dados incorporados do CNIS; e

o Data de atualização da família – Data da última atualização cadastral da família.

**Atenção** - o processo de alteração automática da renda CNIS realizada pelo Governo Federal **não será considerada uma atualização cadastral** e não irá alterar, portanto, a data de última atualização da família. Ou seja, a data de última atualização é aquela referente à última atualização cadastral realizada pela gestão municipal junto à família.

o Ações – Selecionando o ícone "Olho", o usuário será direcionado para a funcionalidade "Visualizar família", e poderá consultar as informações do formulário do Cadastro Único da família e de seus integrantes.

 $\checkmark$ 

Ao clicar no ícone "Seta para baixo", o sistema automaticamente exibirá a tabela "Pessoas". Nela, estão relacionados os integrantes que compõem a família:

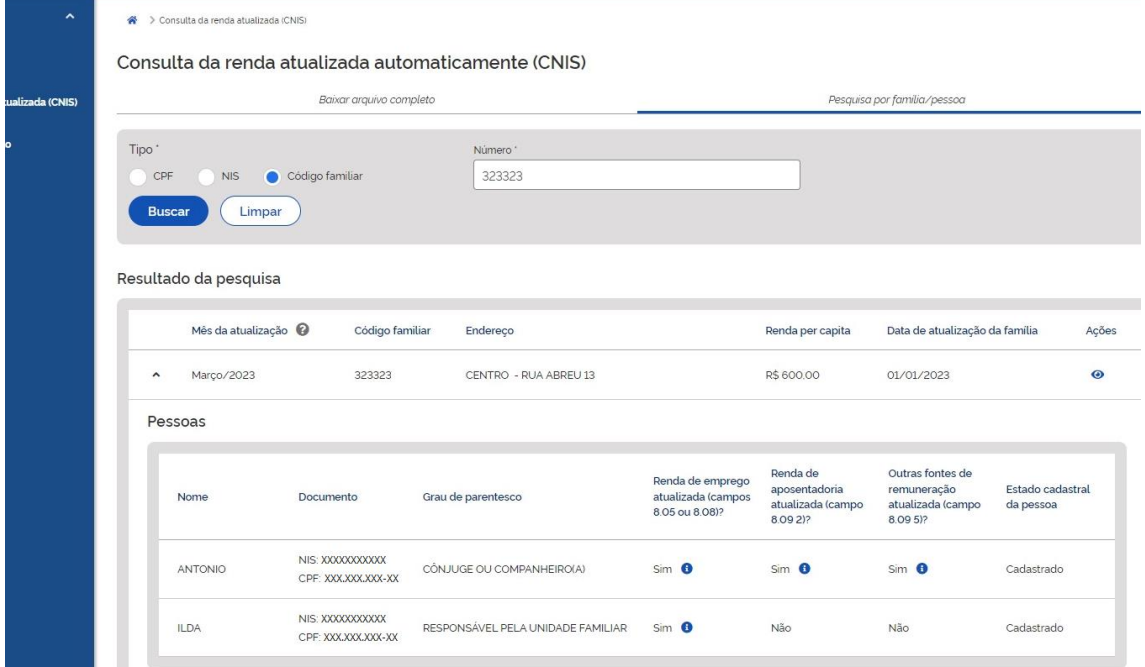

Para cada integrante da família, o sistema irá informar:

- Nome Nome completo da pessoa;
- Documento Número do NIS e CPF da pessoa;
- Grau de parentesco Grau de parentesco da pessoa em relação do RF da família;
- Renda de emprego atualizada (**campos 8.05 ou 8.08**):
	- o **Sim,** para o caso em que houve a alteração automática; ou
	- o **Não,** para o caso em que não houve a alteração automática, ou seja, permaneceu a informação declarada pelo(a) RUF.
- Renda de aposentadoria atualizada(**campo 8.09 2**):
	- o **Sim,** para o caso em que houve a alteração automática; ou
	- o **Não,** para o caso em que não houve a alteração automática, ou seja, permaneceu a informação declarada pelo(a) RUF.
- Outras fontes de remuneração atualizada(**campos 8.09 5**):
	- o **Sim,** para o caso em que houve a alteração automática; ou
	- o **Não,** para o caso em que não houve a alteração automática, ou seja, permaneceu a informação declarada pelo(a) RUF.
- Estado cadastral da pessoa estado cadastral da pessoa na base do Cadastro Único.

 $\bullet$ 

Ao clicar no ícone "Letra i", o sistema exibirá uma tela com as informações detalhadas da alteração automática da renda:

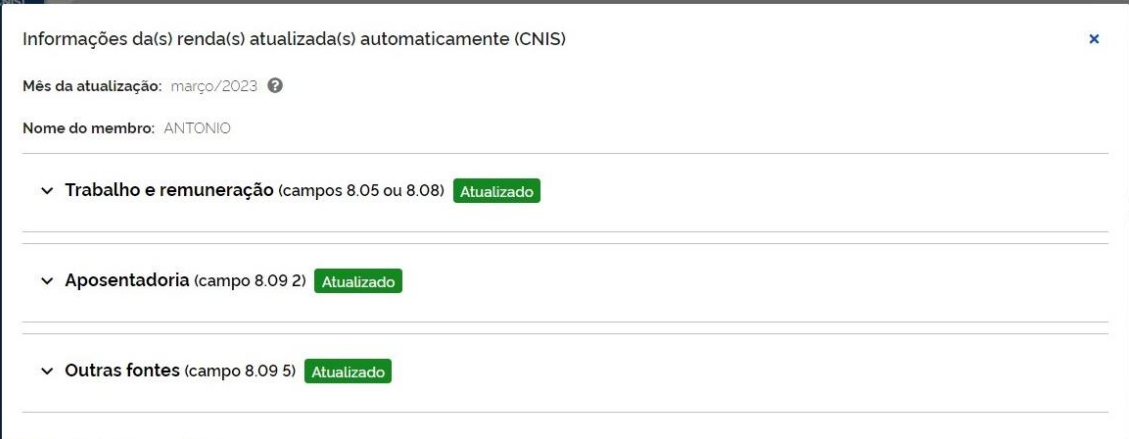

Para orientação do usuário, serão exibidas as informações de mês da alteração, nome completo da pessoa e os campos em que a renda foi alterada a partir da incorporação dos dados do CNIS. No exemplo da imagem acima, ocorreu a alteração dos campos de Trabalho e Remuneração (8.05 ou 8.08), Aposentadoria, pensão ou BPC (8.09 - 2) e Outras fontes (campo 8.09 - 5).

O campo em que ocorreu a alteração automática da renda a partir da incorporação dos dados do CNIS estará com a marcação "Atualizado"; quando não houver a alteração automática, o campo estará com a informação "Sem atualização".

Ao clicar no ícone "Seta para baixo" o sistema irá expandir a tela. Assim, serão exibidas as informações de renda e o detalhamento dos vínculos de trabalho e/ou benefícios que ocasionaram a alteração automática da renda.

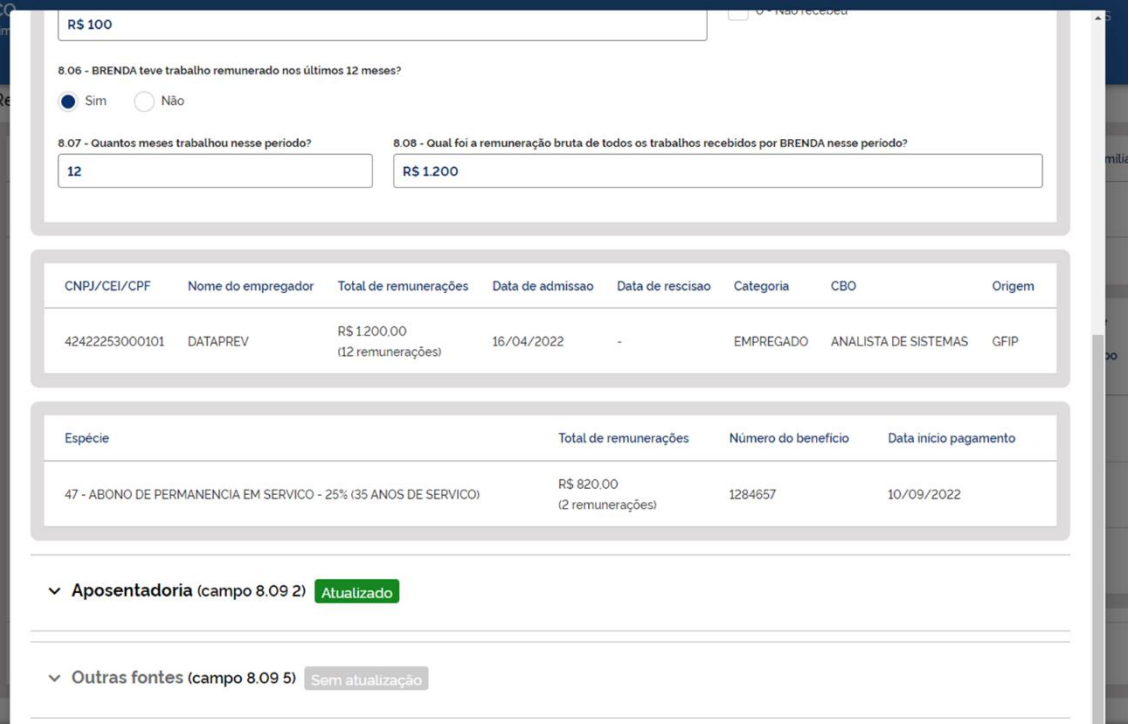

# **ATENÇÃO**

1 – No Portal do Cadastro Único, é possível consultar no **Bloco 8 – Trabalho e Remuneração - ícone amarelo "i"** dados do CNIS que são mensalmente atualizados. Esse dados, quando consultados no mês do povoamento, serão coincidentes com aqueles povoados. Porém, a partir do mês seguinte, eles seguirão sendo atualizados no Portal a cada mês, independentemente de ter ocorrido novo povoamento. Por isso, os dados que foram efetivamente povoados devem ser consultados exclusivamente na funcionalidade Consulta da renda atualizada automaticamente (CNIS).

2 – No Portal do Cadastro Único, na funcionalidade **Consulta Qualificação**, é possível consultar dados das famílias em Averiguação Cadastral de Renda, Averiguação Cadastral Unipessoal ou em Revisão Cadastral. Essa consulta é atualizada mensalmente, com a atualização da situação das famílias nos processos (se Regularizado, Pendente ou Excluído).

Para não confundir:

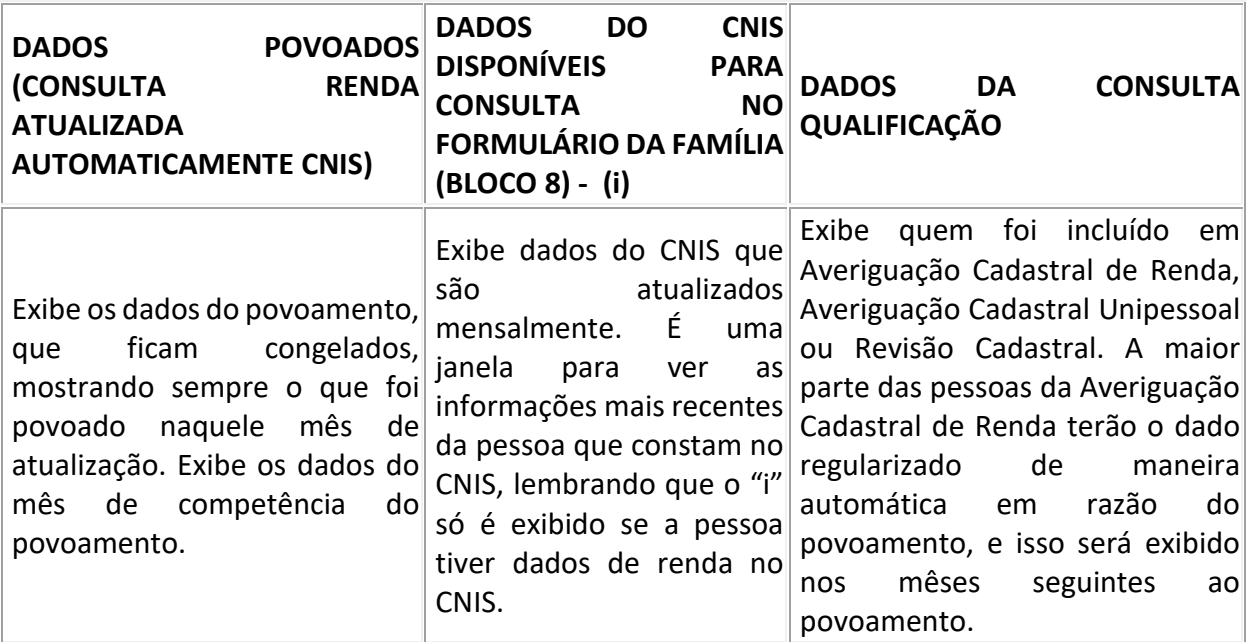

B – Sistema de Cadastro Único provido pela CAIXA

No Sistema de Cadastro Único, será possível verificar o processo de alteração automática da renda a partir dos dados incorporados do CNIS no histórico da pessoa que teve renda alterada, conforme a tela abaixo:

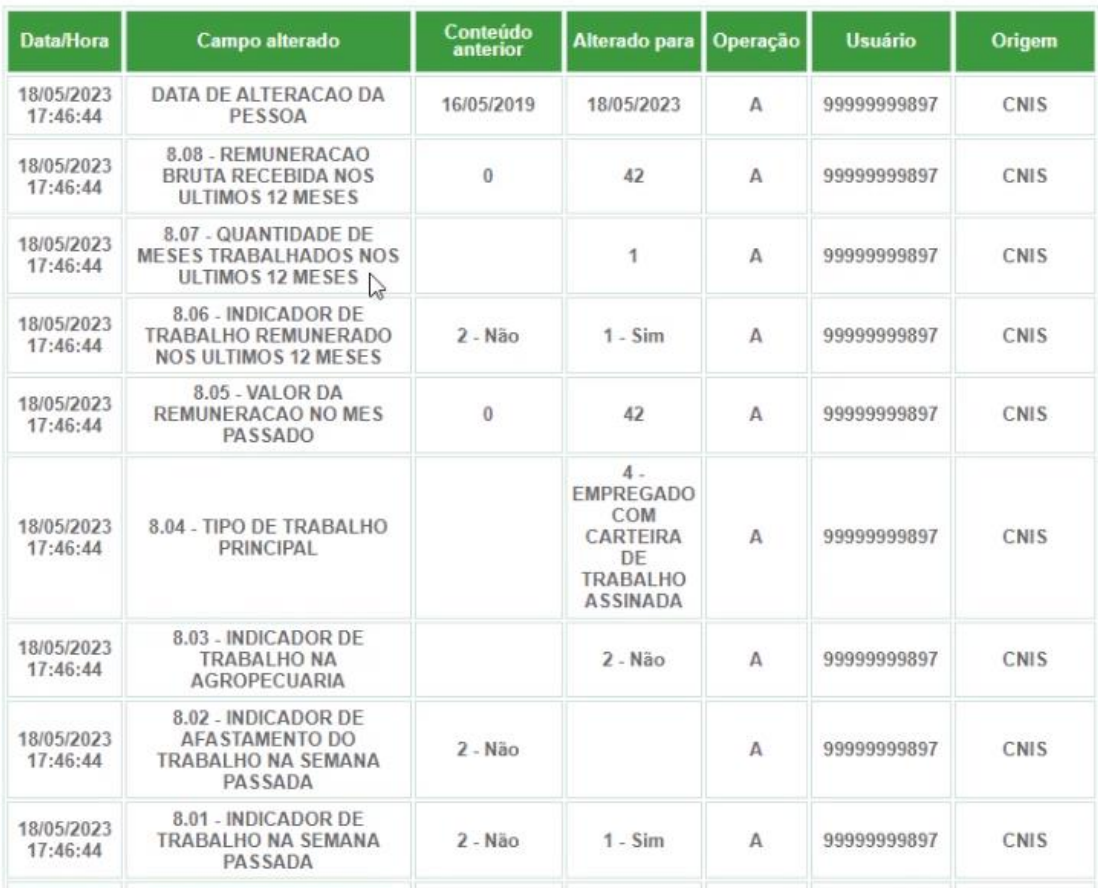

O histórico mostra a renda que a pessoa tinha anteriormente (coluna "Conteúdo anterior"), a renda que foi alterada automaticamente (coluna "Alterado para") e a origem da informação: "CNIS".

# C – Aplicativo do Cadastro Único

No aplicativo do Cadastro Único estará disponível a funcionalidade **"Consulta de renda CNIS"**. Nela será possível visualizar as rendas alteradas automaticamente no Cadastro Único a partir da incorporação dos dados do CNIS e as rendas identificadas no CNIS nos últimos 12 meses.

Esta funcionalidade estará disponível apenas para o RUF e para a pessoa que teve alguma renda identificada no CNIS. Para acessar a funcionalidade "Consulta de renda CNIS", é necessário entrar em [https://cadunico.cidadania.gov.br](https://cadunico.cidadania.gov.br/) ou baixar o aplicativo do Cadastro Único, em um dispositivo móvel, clicar em "Entrar com o gov.br", e fazer o login, utilizando o usuário e senha do gov.br. A seguir, o usuário deve clicar na funcionalidade "Consulta de renda CNIS".

A partir daí o usuário deverá retornar ao menu principal do aplicativo e clicar na funcionalidade "Consulta de renda CNIS":

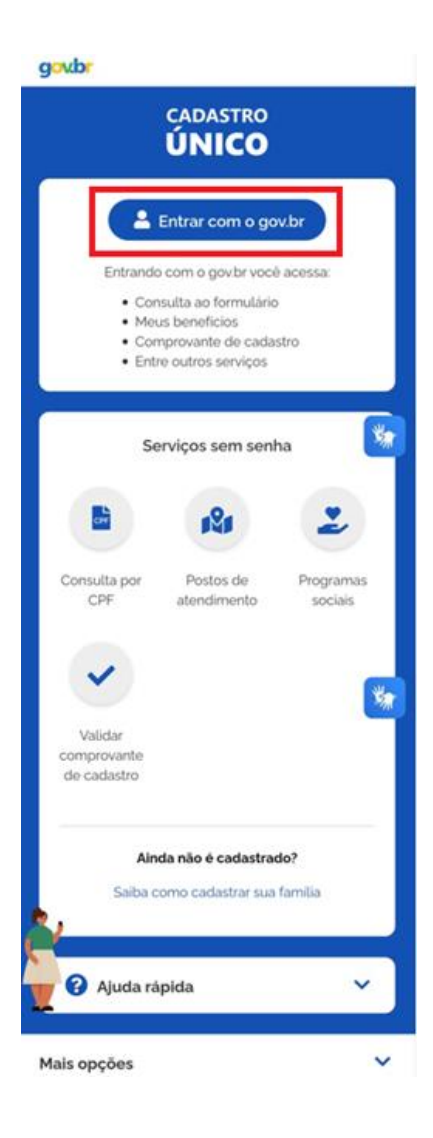

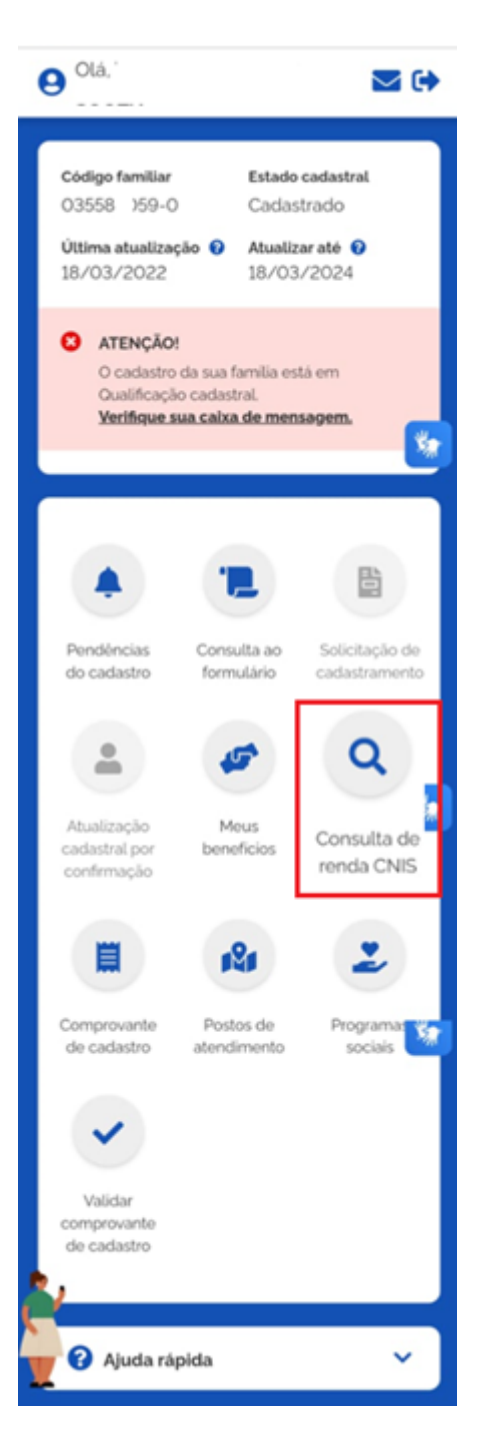

No caso do RUF, ao clicar em "Consulta de renda CNIS", serão apresentados todos os integrantes da família. Quando não houver identificação de renda, o aplicativo apresentará a seguinte mensagem: "Renda CNIS não identificada nas bases do Governo Federal".

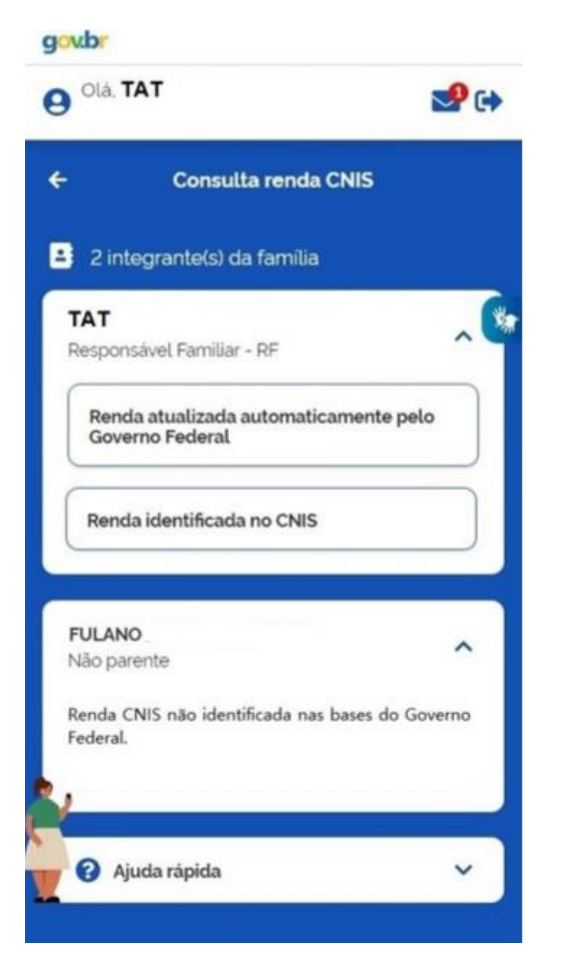

Para consultar a renda povoada a partir dos dados do CNIS, o usuário deve clicar no **botão "Renda atualizada automaticamente pelo Governo Federal".** Assim, será possível visualizar as informações que foram alteradas e o detalhamento dos vínculos de trabalho formal e de benefícios previdenciários e assistenciais encontrados no CNIS que deram origem aos dados incorporados no Cadastro Único.

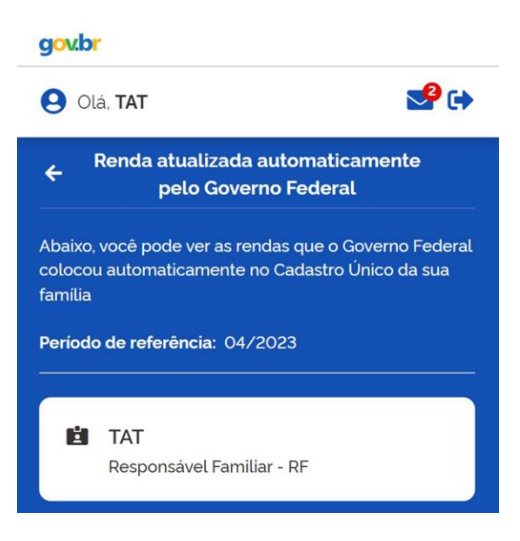

Remuneração de trabalho do mês anterior <sup>6</sup> R\$ 2.303.00 Quantidade de meses de trabalho remunerado nos últimos 12 meses  $\overline{7}$ Remuneração bruta de todos os trabalhos nesse período  $\bullet$ R\$ 9.953,00 Empregadores Empregador: - $\hat{\phantom{a}}$ CNPJ: XX.XXX.XXX/XXXX-XX (5 remunerações) Data de admissão Data de rescisão  $\mathbf{y}$ 01/03/2021  $\sim$ Ocupação  $\overline{\phantom{a}}$ Remuneração bruta total (últimos 12 meses) R\$1.000,00 Benefícios para trabalhador(a) Espécie <sup>O</sup> 47 - ABONO DE PERMANENCIA EM  $\checkmark$ SERVICO - 25% (35 ANOS DE SERVICO) (3 remunerações)

#### Espécie <sup>O</sup>

99 - AFASTAMENTO ATE 15 DIAS POR  $\ddot{\phantom{1}}$ ACIDENTE DE TRABALHO (3 remunerações)

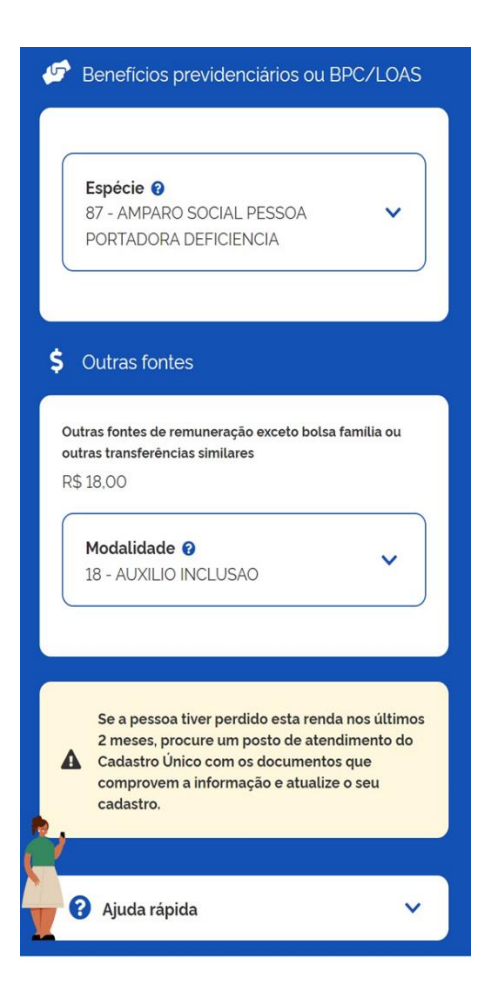

O aplicativo também disponibiliza uma consulta aos dados do CNIS, que é atualizada mensalmente. Essa consulta é exibida quando uma ou mais pessoas da família possuem renda no CNIS nos últimos 12 meses.

Para consultar a renda identificada no CNIS, o usuário deve clicar no **botão "Renda identificada no CNIS".** Assim, será possível visualizar, o detalhamento dos vínculos de trabalho formal e de benefícios previdenciários e assistenciais encontrados no CNIS nos últimos 12 meses.

## **Para não confundir:**

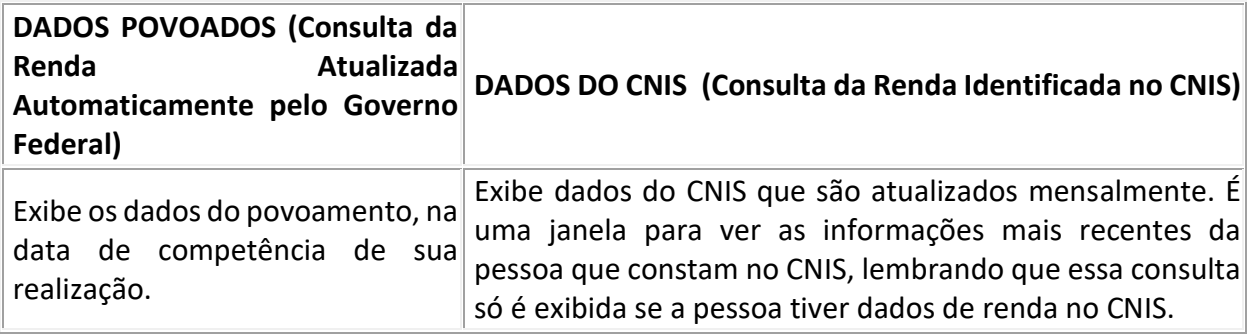

## **III – Reflexos na renda familiar e nos programas sociais**

O povoamento de dados do CNIS no Cadastro Único terá reflexos na renda familiar per capita. Ao serem incorporados os dados do CNIS, a renda per capita mensal será recalculada automaticamente pelo Sistema de Cadastro Único provido pela CAIXA.

Dessa forma, o Cadastro Único estará com a renda das famílias automaticamente qualificada para uso pelos programas sociais. Para as famílias que são beneficiárias, essa ação poderá ter impacto nos programas sociais de que as famílias participam.

# A – Reflexos no Programa Bolsa Família (PBF)

Com o povoamento, parte das famílias beneficiárias do PBF sofrerão alteração da renda per capita familiar e poderão ter impacto no benefício, da seguinte forma:

- Famílias que tenham a renda alterada e permaneçam dentro dos limites de elegibilidade de até R\$ 218 por pessoa após o povoamento – não terão nenhum reflexo do povoamento no pagamento dos benefícios;
- Famílias que tenham a renda alterada e superarem os limites de elegibilidade do Bolsa Família, mas ficando com renda por pessoa abaixo de R\$ ½ (meio) salário- mínimo após o povoamento – serão mantidas no programa por até 2 anos, pois ingressarão automaticamente na regra de proteção no mês seguinte ao povoamento, com valores definidos pelo programa;
- Famílias que tenham a renda alterada e superarem a renda de R\$ ½ (meio) salário mínimo por pessoa da família após o povoamento – terão o benefício automaticamente cancelado no mês seguinte ao povoamento, conforme as regras do programa.

Para as famílias que desejem atualizar o cadastro em razão de eventual incorreção ou desatualização das rendas do CNIS incorporadas no Cadastro Único, o município deverá observar os procedimentos da Instrução Normativa e do Anexo II.

Após a atualização cadastral, se a família estiver dentro das regras de atendimento do Bolsa Família, o município deve comandar a reversão de cancelamento e o benefício voltará a ser pago, de acordo com a data prevista de reflexo cadastral na folha de pagamento, conforme consta no calendário operacional do PBF. Deve ser destacado que o pagamento será liberado caso não existam outras ações de administração de benefícios impeditivas ao pagamento.

Além disso, a partir do povoamento, parte das famílias que não são beneficiárias, mas estão habilitadas ao PBF, também poderão ter sua condição alterada, deixando, portanto, de ser elegível ao Programa.

## B – Reflexos na Tarifa Social de Energia Elétrica (TSEE)

Com o povoamento, parte das famílias beneficiárias da TSEE sofrerão alteração da renda per capita familiar e poderão ter impacto no benefício da seguinte forma:

• Famílias que ficarem com renda até R\$ ½ (meio) salário mínimo por pessoa após o povoamento – não terão nenhum reflexo do povoamento na manutenção do benefício;

• Famílias que ficarem com renda acima de R\$ ½ (meio) salário mínimo por pessoa após o povoamento – terão o benefício cancelado a partir do mês seguinte ao povoamento, conforme as regras do programa.

Para as famílias que desejem atualizar o cadastro em razão de eventual incorreção ou desatualização das rendas do CNIS incorporadas no CadÚnico, o município deverá observar os procedimentos da Instrução Normativa e do Anexo II.

Após a atualização cadastral, caso a TSEE tenha sido cancelada, as famílias deverão solicitar novamente os benefícios às distribuidoras de energia elétrica de seu estado, ou seja, deverão passar por novo processo de concessão da TSEE. Se desejarem, as famílias podem aguardar até que o processo de concessão automático seja realizado, a depender das distribuidoras de energia elétrica.

# C – Reflexos no Benefício de Prestação Continuada da Assistência (BPC)

Com o povoamento, parte das famílias com idosos ou pessoas com deficiência beneficiários do BPC sofrerão alteração da renda per capita familiar. Contudo, o povoamento não terá impacto no pagamento do benefício, pois o BPC possui processo próprio e específico de revisão de elegibilidade.

Para as famílias que desejem atualizar o cadastro em razão da incorreção ou desatualização das rendas do CNIS incorporadas no CadÚnico, o município deverá observar os procedimentos da Instrução Normativa e do Anexo II.

A atualização dos cadastros das famílias dos beneficiários do BPC deve seguir os conceitos e regras do Cadastro Único, conforme previstos na legislação do Cadastro Único e detalhadas no Manual do Entrevistador, disponível no site do MDS. **IV – Comunicação com as famílias**

As famílias poderão consultar se ocorreu povoamento de renda a partir dos dados do CNIS para algum de seus integrantes pelo aplicativo Cadastro Único ou por meio de atendimento pelos municípios e ou DF nos postos de cadastramento locais.

O MDS poderá enviar mensagem via aplicativo do Cadastro Único, aplicativo do Programa Bolsa Família, mensagem no extrato de pagamentos do PBF ou via SMS àquelas famílias que tiveram dados do CNIS incorporados aos seus cadastros.

## **V – Canais de atendimento ao município**

O esclarecimento de dúvidas pode ser realizado pela Central de Atendimento do MDS, no telefone 121, ou por meio do preenchimento de formulário eletrônico [Dúvidas e](https://falemds.centralit.com.br/formulario/)  Orientações - [Formulário Eletrônico Unificado \(centralit.com.br\).](https://falemds.centralit.com.br/formulario/) O serviço de telefonia é gratuito e recebe ligações de telefones fixos e celulares. O horário de atendimento é das 7h às 19h, de segunda a sexta-feira; das 10h às 16h, nos finais de semana e feriados nacionais; e o atendimento eletrônico, 24 horas todos os dias da semana. 

Está disponível também o canal de chat para atendimento a dúvidas relativas à gestão do Bolsa Família e do Cadastro Único. A ferramenta é exclusiva para gestores e técnicos municipais e estaduais, possui funcionamento de segunda a sexta-feira, das 8h às 18h, e foi criada com o objetivo de facilitar o atendimento desse público. Para acesso direto, clique no link: [Ministério do Desenvolvimento e Assistência Social,](https://falemds.centralit.com.br/atendimento/chatmds/index.html)  [Família e Combate à Fome \(centralit.com.br\)](https://falemds.centralit.com.br/atendimento/chatmds/index.html)

Para auxiliar os estados e municípios, um conjunto de perguntas frequentes também ficará permanentemente disponível no site do MDS. Periodicamente, as informações serão atualizadas para que as principais dúvidas observadas ao longo dos processos sejam sanadas e divulgadas. 

Toda a legislação do Cadastro Único pode ser obtida no site do MDS (https://www.gov.br/mds). 

### **ANEXO II**

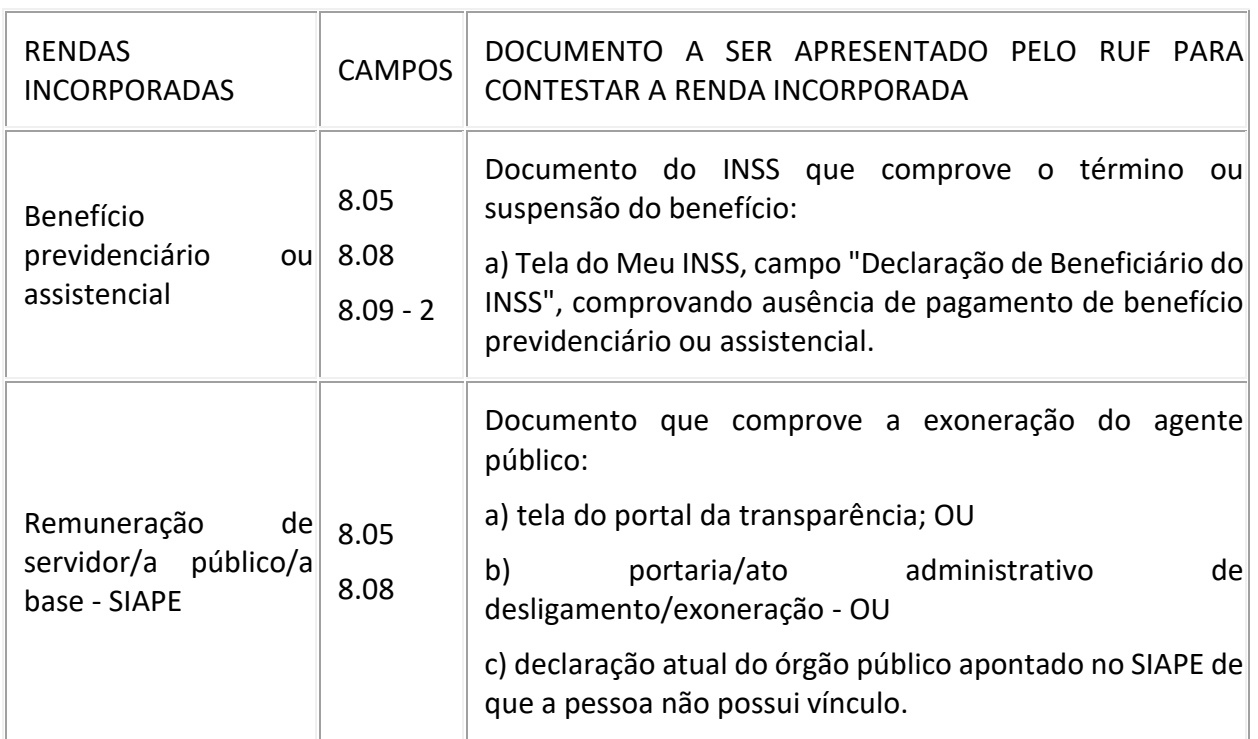

## **COMPROVAÇÃO DOCUMENTAL**

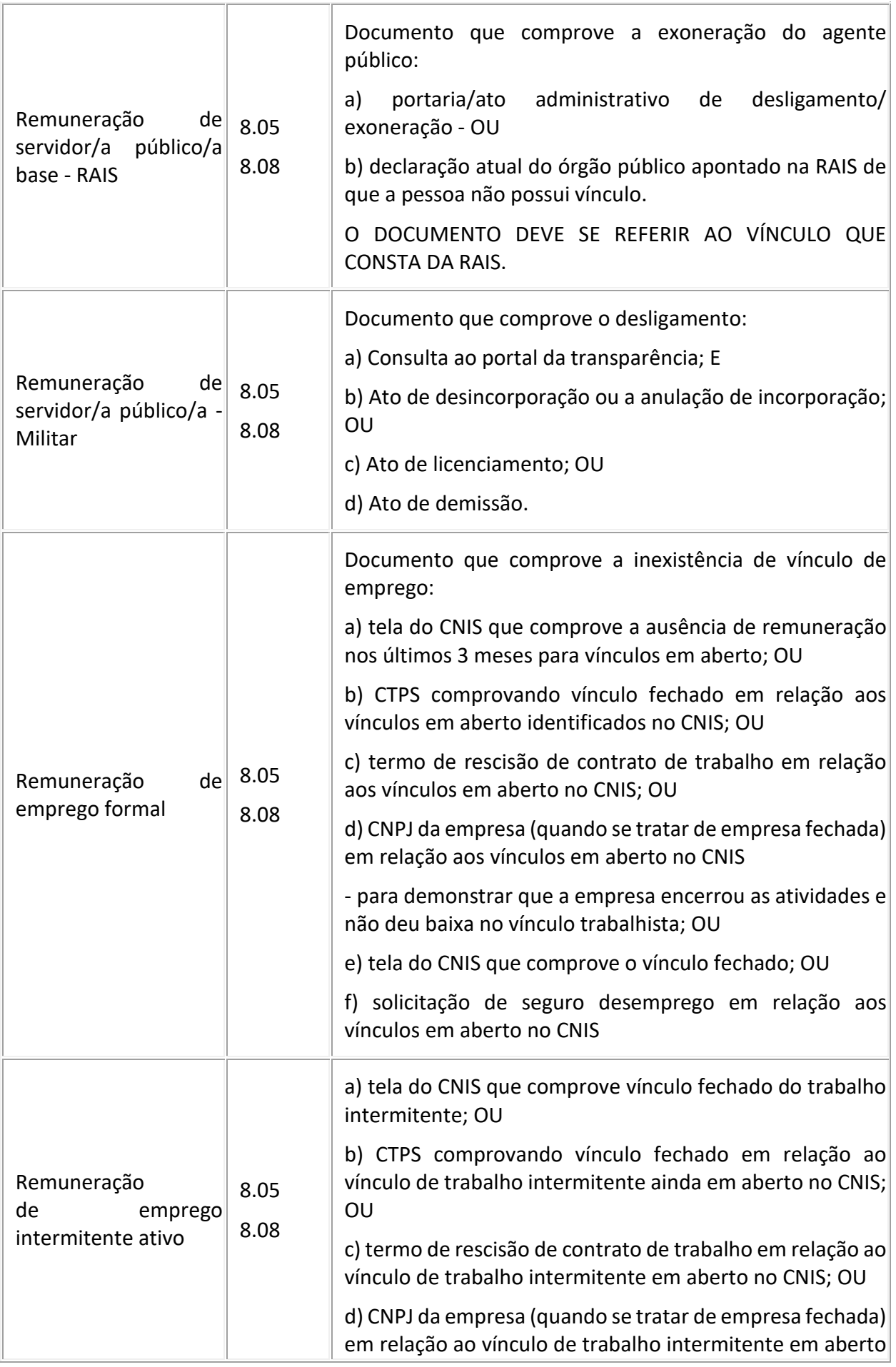

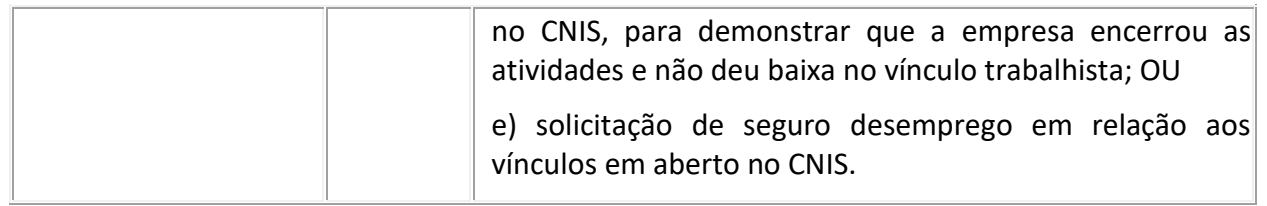

# **Orientações adicionais**

Os documentos citados podem ser substituídos por tela do Portal Cadastro Único provido pela Dataprev, em que informações do CNIS são atualizadas mensalmente e disponibilizadas no "Bloco 8 - Trabalho e Remuneração" - ícone amarelo "i", quando o Portal Cadastro Único já demonstrar o encerramento do vínculo de trabalho ou o não recebimento de benefício cujas rendas foram povoadas. Esses dados podem ser consultados diretamente pelo Município ou Distrito Federal. Nesse caso, o Município ou Distrito Federal poderão realizar a atualização cadastral mediante solicitação do RUF, não havendo necessidade de apresentação de outras documentações comprobatórias por parte da família.

Nesse caso, o município e DF deverão imprimir cópia da página do Portal Cadastro Único com as informações utilizadas no processo de contestação e arquivar física ou eletronicamente junto ao formulário da família.

O Município ou Distrito Federal deve observar que o povoamento traz os dados de renda do CNIS mais atualizados disponíveis ao MDS, os quais consolida informações de, no mínimo, dois meses anteriores à data do povoamento.

O Anexo II da Instrução Operacional n° 1/2022 - SE/SECAD [\(https://www.gov.br/cidadania/pt-br/acesso-a](https://www.gov.br/cidadania/pt-br/acesso-a-informacao/legislacao/instrucoes/ANEXOII.pdf)[informacao/legislacao/instrucoes/ANEXOII.pdf\)](https://www.gov.br/cidadania/pt-br/acesso-a-informacao/legislacao/instrucoes/ANEXOII.pdf) traz o detalhamento das rendas do CNIS exibidas em cada campo do Bloco 8, quando identificadas para as pessoas da família. O povoamento de dados do CNIS no CadÚnico obedeceu à mesma lógica disposta no Anexo.

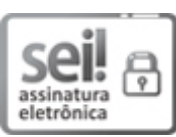

Documento assinado eletronicamente por **Leticia Bartholo de Oliveira e Silva**, **Secretária de Avaliação, Gestão da Informação e Cadastro Único**, em 10/10/2023, às 17:52, conforme horário oficial de Brasília, com fundamento no § 3º do art. 4º do Decreto nº 10.543, de 13 de novembro de 2020 da Presidência da República..